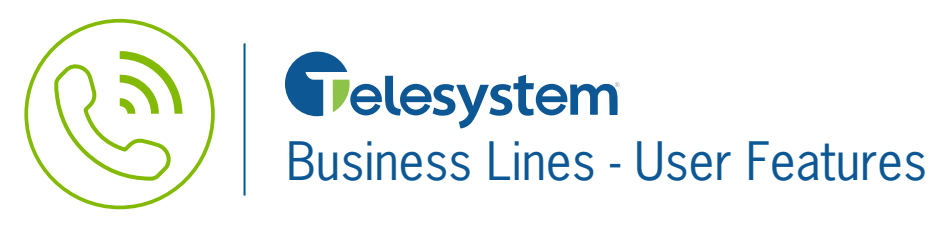

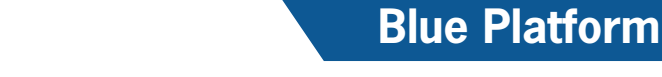

**Quick Reference Guide**

### **Business Line User Features**

Telesystem business lines may have access to the following features. Feature availability is based on the business line package applied. Additionally, there are other add-on features available such as voicemail, call recording, and conferencing. For more information, please contact Telesystem.

## **Call Forwarding**

Allows your incoming calls to be automatically redirected to another telephone number or device.

To activate forwarding from the business line:

- Dial 72# from the business line
- After you hear the second dial tone, enter the telephone number where you would like the calls forwarded.
- Upon successful completion, you will hear a two-beep confirmation.

To deactivate forwarding from the business line:

• Dial 73# from the business line

If access to the site is not available, call forwarding may be turned on or off remotely.

To activate forwarding remotely:

- Call 419-724-9938
- Input the business line phone number
- Input the assigned PIN
- Dial 72#
- Input the telephone number where you would like the calls forwarded

To deactivate forwarding remotely:

- Call 419-724-9938
- Input the business line phone number
- Input the assigned PIN
- Dial 73#

# **Selective Call Rejection**

Selective Call Rejection allows users to reject specific callers from which they do not want to receive calls.

To use this feature, first turn the feature on then configure numbers to reject.

To access selective call rejection:

- Dial \*60 from the business line
- Listen to and follow the voice prompts to add/remove entries and turn the feature on/off. Top menu options include:
	- 3 turn the service off/on (if service is on and this is pressed, it will turn it off and vice versa)
	- # to add an entry
	- \* remove an entry
	- 1 hear a list of numbers you have added
	- 0 hear the menu again
	- 08 remove all numbers that have been added
	- 09 remove private entries 9.26.18

# **Speed Dial 8**

This feature allows you to store up to 8 telephone numbers for quick dialing, using two key presses.

To use this feature, you must first configure the speed dials then they will be available for use.

To program a speed dial:

- Dial \*74 from the business line
- Input the desired speed dial number (2-9) followed by the full telephone number you want it to dial.
- The system will respond with a confirmation tone followed by dial tone.
- If programming additional numbers, repeat the process using a different speed dial number.

To use a configured speed dial:

• Dial speed dial number then # from the business line

#### **Automatic Call Back**

This feature allows you to automatically redial your last incoming call. The automatic call back feature cannot be used if the last number that called was private, anonymous, or cell.

To use automatic call back:

• Dial \*69 from the business line.

# **Call Privacy**

This feature blocks your caller information from being displayed when making any outgoing calls. This is a per-call feature, so it must be used each time you want to make a private call.

To use call privacy:

• Dial \*67 followed by the phone number you wish to dial.

## **Repeat Dialing**

This feature automatically continues to dial a busy number for up to 30 minutes and will alert you with a unique ring tone when the call connected.

To use repeat dialing:

- Hang up after calling someone and receiving a busy signal.
- Pick the phone back up and dial \*66 to repeat the last number dialed.